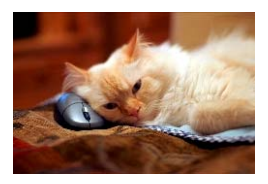

## **Marquette University** Spanish English Catalog (MaUSECat)

How do I show all photos on the screen?

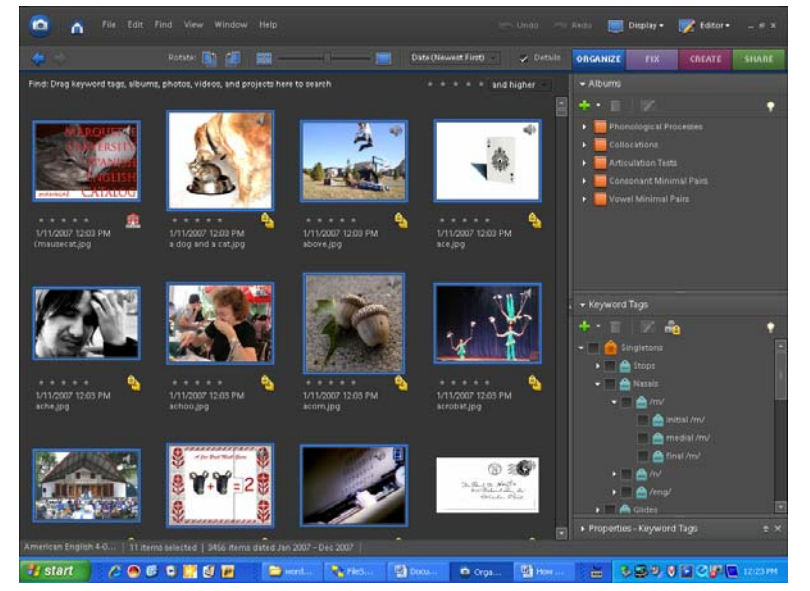

When you first open the program, all of the pictures will be displayed on the screen.

After you choose a tag, such as *initial /m/*, it will take you to all those pictures.

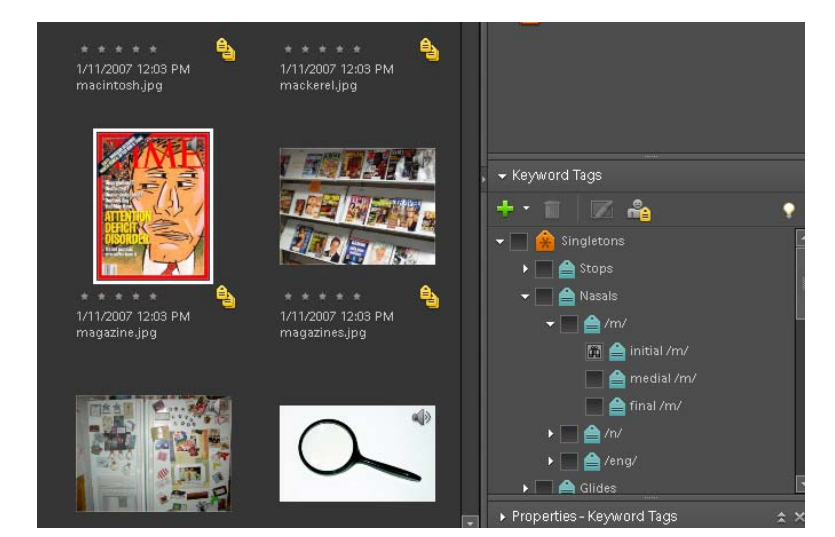

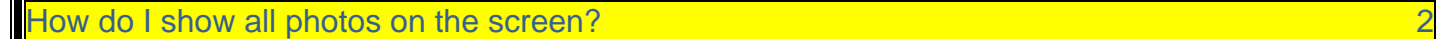

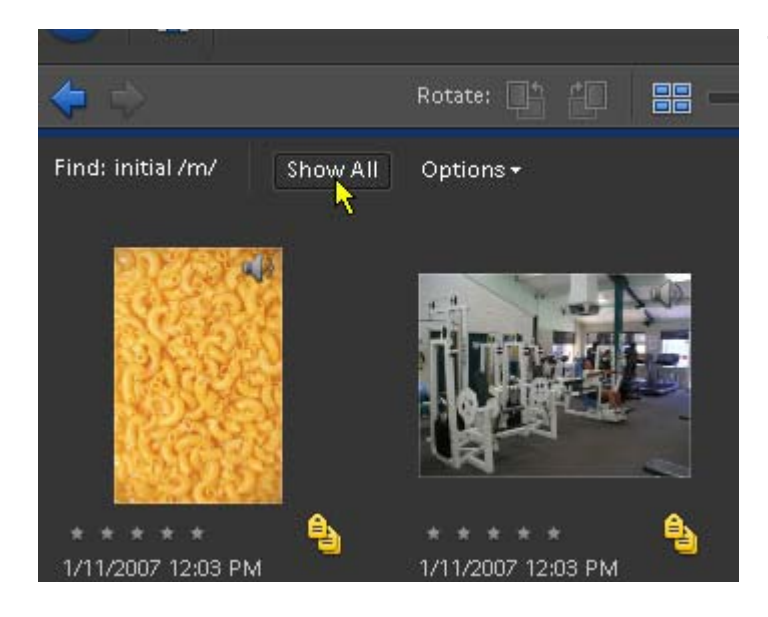

To get back to all the photos, click the *Show All* button on the top left corner of the screen.